## **Farmacia práctica INFORMÁTICA**

# Redes y acceso a internet

Cada día es más raro considerar un ordenador de manera aislada, sin un entorno de conexión. La llegada de la receta electrónica acelerará, sin duda, esta percepción.

Para saber lo que se cuece en el mundo de la conectividad en internet les recomendamos leer atentamente este articulo, aún sabiendo que el desarrollo de la tecnología es tan rápido que puede que cuando lo tengan en sus manos ya no sea tan actual como en el momento en que se ha escrito.

## **Conectividad**

Cuando hablamos de conectividad podemos hablar tanto de una red formada por dos ordenadores como de internet, formada por millones de ellos.

Una pequeña red como la que forman los ordenadores de una farmacia no tiene más secreto que establecer una conexión entre ellos mediante un cable que llamaremos cable de red. Además, deberemos configurar la red mediante el acceso a «CONFIGURA-CIONES DE RED» del «PANEL DE CONTROL».

Si elegimos «CREAR UNA NUEVA CONEXIÓN» se abrirá la pantalla de un asistente (fig. 1) en la que, siguiendo los pasos que se indican, podremos configurar la red.

## **Compartir archivos**

Una vez tengamos la red configurada podemos decidir qué carpetas vamos a compartir. Para ello, haremos un clic sobre la carpeta con el botón derecho del ratón. Del menú que aparece, escogeremos «COMPARTIR», con lo que aparecerá, dependiendo del sistema operativo, una pantalla similar a la de la figura 2.

En ella deberemos activar la casilla «COMPARTIR ESTA CARPE-TA EN LA RED». Se puede configurar para permitir que el acceso sólo sea de lectura o que se admita que se puedan modificar archivos.

## **Red inalámbrica**

Se puede configurar una red inalámbrica con la condición de que cada ordenador o cualquier otro dispositivo tenga una tarjeta de red inalámbrica. Para configurarla deberemos ir a «PANEL DE CONTROL», escoger «CONEXIONES DE RED» y, si no está configurada, escoger la opción de instalar una nueva. En la pantalla de la figura 3 aparecen los protocolos de red disponibles. Si queremos conectarnos a internet deberemos tener utilizable el protocolo TCP/IP. En caso de no estar disponible, habrá que instalarlo.

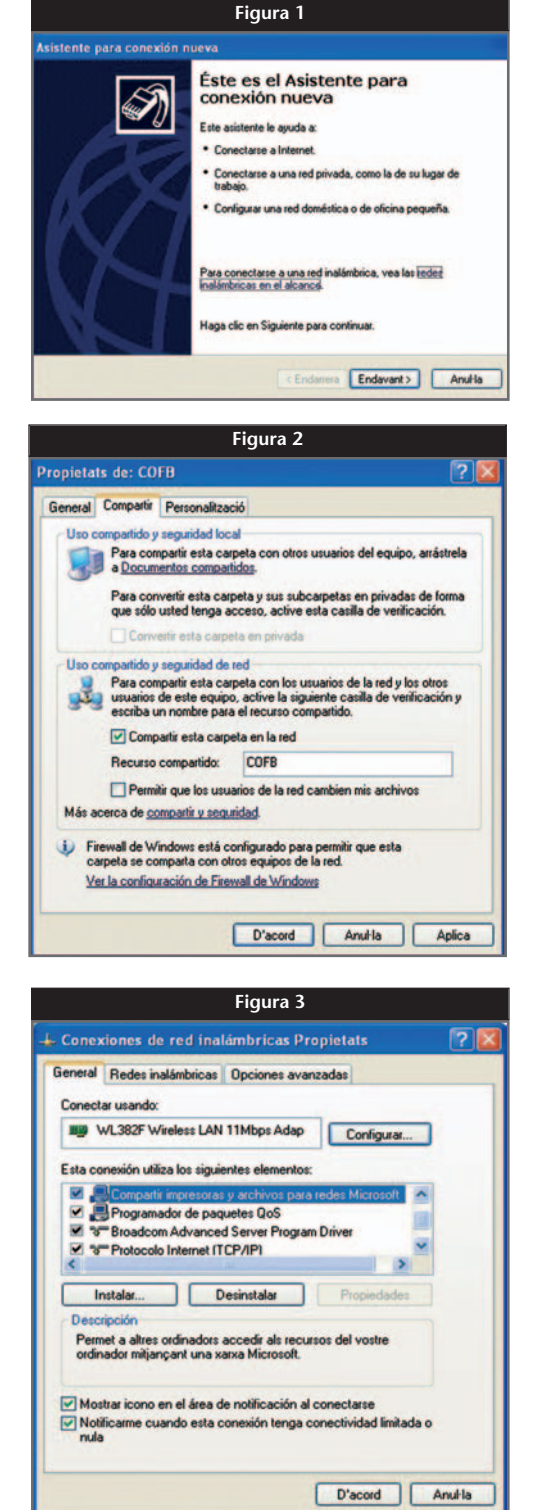

#### **Farmacia práctica INFORMÁTICA**

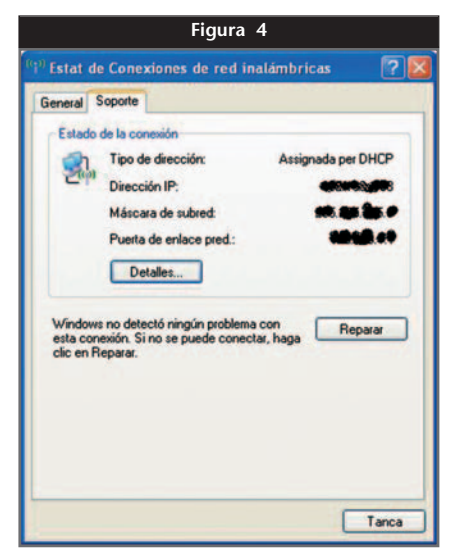

Para que funcione la conexión a internet deberemos disponer de una dirección IP, que se asigna automáticamente por el sistema en conexiones por módem, y que es propia del usuario cuando se trata de una conexión con ADSL. Además de la dirección IP deberemos configurar otros parámetros, como se muestra en la figura 4, en la que, por seguridad, se han desfigurado los valores.

También deberemos proteger nuestra pequeña red inalámbrica de los intrusos. Una manera sencilla es exigir una contraseña de entrada.

## **Tipos de conexión a internet**

#### **RTB (Red Telefónica Básica)**

Se trata de la típica línea de voz. Debe utilizarse un módem —interno o externo— y tiene como inconvenientes la escasa velocidad de transmisión y el precio del servicio. En un contexto de receta electrónica sólo tiene sentido en los lugares donde no llegue ningún otro tipo de línea.

#### **RDSI**

La transmisión se realiza de modo totalmente digital de forma más rápida y precisa, dispone de dos canales, uno para voz y otro para datos. Los equipos necesitan una tarjeta RDSI, que sustituye al módem, pero este sistema tiene el inconveniente de ser más caro que una línea convencional. En la receta electrónica tendrá utilidad donde no llegue el ADSL y como *backup* o línea de emergencia si hay problemas con el ADSL, en cuyo caso se conectaría automáticamente.

#### **ADSL**

Actualmente es la forma más usual de conectarse a internet, aunque hay alguna zona en la que no está disponible. Permite una conexión continua a un precio fijo y la posibilidad de contratar más ancho de banda si se precisa. Es la manera más aconsejada para trabajar con receta electrónica. Debido a su importancia vamos a verla con más detalle.

## **Tecnología ADSL**

ADSL es una tecnología asimétrica (fig. 5), lo que significa que las características de la transmisión de datos no son iguales en ambos sentidos: la velocidad de recepción es mucho mayor que la de envío, lo que hace de esta tecnología el instrumento idóneo para acceder a los denominados servicios de información y, en particular, la navegación por internet (hasta 8 Mb/s en sentido red-usuario y hasta 900 kb/s en sentido usuario-red). Normalmente, el usuario recibe más información de internet de la que envía.

Con ADSL es posible, sobre la misma línea, realizar, recibir y mantener una llamada telefónica simultánea a la transferencia de información, sin que se vea afectado ninguno de los dos servicios.

En la práctica, cuando se contrata una línea de ADSL la compañía de telecomunicaciones sólo se compromete a que la velocidad contratada sea una velocidad máxima puntual y que en todo momento esté disponible un porcentaje de lo contratado, en función del número de usuarios y de otros parámetros.

Hay programas para medir la velocidad del ADSL. Uno de ellos está en el sitio web de Telefónica

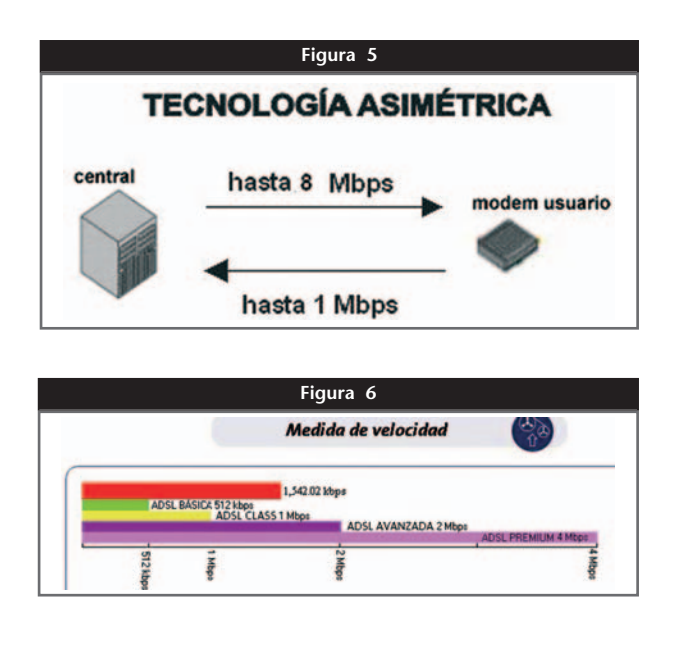

#### **Farmacia práctica INFORMÁTICA**

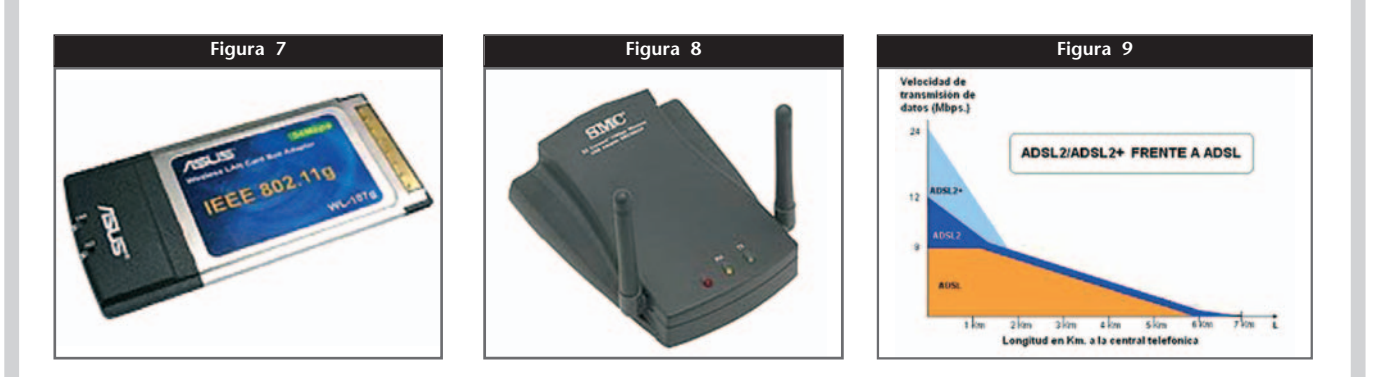

(www.telefonicaonline.com), y el aspecto de la medición se muestra en la figura 6. Es más cómodo acceder a partir de: http://testacceso.es.tdatacenter.com/informacion.html. Este acceso nos proporciona una medición puntual de la velocidad (en rojo) comparándola con la que tenemos contratada, que puede ser de 512 Kb/s, 1 Mb/s, 2 Mb/s o 4 Mb/s, aunque pronto se va a duplicar esta velocidad sin variación del precio, y quedará como estándar y mínima la de 1 Mb/s. ¡Qué lejos andamos ya de los 18.000 b/s de la línea telefónica básica!

### **Instalación de una línea ADSL**

Para tener conexión ADSL sólo es preciso instalar un *router* en la clavija de la línea telefónica. A partir del *router* la conexión se realizará directamente a un orde-

## Conclusiones

- Actualmente no es necesario conectar varios ordenadores mediante cables para formar una red. La tecnología WI-FI nos permite crear redes inalámbricas.
- Estas redes inalámbricas son menos seguras y deberemos protegerlas de ataques externos. La posibilidad de interferencias con la telefonía móvil debería tenerse en cuenta.
- Los nuevos avances permiten cada vez conexiones más rápidas y más baratas. Por ello, especialmente en las comunidades autónomas donde se esté empezando a implantar la receta electrónica, es aconsejable contratar servicios de alquiler que no comporten ninguna inversión, precio de módem o cuota de alta, ya que posiblemente desde los Colegios, Consejos Autonómicos o Consejo General se van a ofrecer servicios de acceso a plataformas tecnológicas mucho más seguras y que podrían ser incompatibles con los módems o conexiones actuales. ■

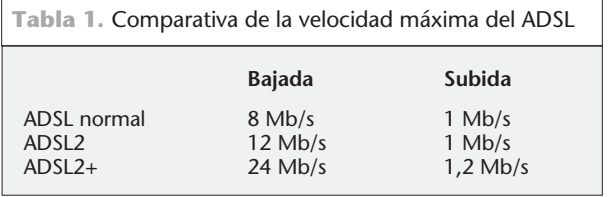

nador, a una red física o a una red inalámbrica. En este último caso los diferentes elementos del equipo deberán disponer de una tarjeta adecuada. Actualmente, los ordenadores portátiles suelen llevarla de serie y, si no, se coloca una tarjeta PCMACIA (fig. 7). En los ordenadores de sobremesa se coloca un adaptador USB inalámbrico (fig. 8).

Su instalación es muy fácil y sólo hace falta configurarlo con los datos que nos proporcionará el proveedor del servicio. Muchos operadores venden un kit autoinstalable, con lo que, si tenemos un poco de maña, nos podemos ahorrar los emolumentos de un técnico.

## **El ADSL que viene: ADSL2 y ADSL2+**

Los proveedores de banda ancha, en su continua lucha para ofrecer un servicio mejor que sus competidores, van a introducir a finales de año el ADSL2 y el ADSL2+, que van a permitir que mediante el mismo cable de cobre actual podamos navegar hasta los 12 Mb/s en ADSL2 y 24 Mb/s en ADSL2+ (tabla 1).

Como podemos ver, el aumento de velocidad corresponde a la de bajada de datos, que por otra parte es la que más se utiliza, mientras que la de subida queda prácticamente igual.

Estas velocidades dependen de la distancia a la central telefónica, ya que van disminuyendo gradualmente hasta igualarse a 1,5 km con el ADSL convencional (fig. 9).

En principio, el ADSL2 está previsto para uso doméstico, mientras que el ADSL2+ se reservaría para las empresas. Para acceder a estas velocidades solamente será preciso disponer de un módem adecuado, aunque algunos de los actuales ya son compatibles. ■

## **Informática en una página**

## Relacionar tablas de Excel (III)

## **Objetivo**

Continuar adaptando la tabla creada en las dos últimas entregas para que nos muestre los datos de los 12 meses del año.

## **Método**

Partiremos de la hoja diseñada en la ficha de los meses de junio y julio, en la que ya habíamos resuelto los dos primeros meses (fig. 1). Recordemos que, para cada entidad, la primera columna corresponde al número de recetas del año actual y debe introducirse manualmente; la segunda realiza la comparativa del número de recetas con las del año anterior; mientras que la tercera nos da el porcentaje de variación. En la primera columna del total no debemos escribir nada, ya que automáticamente se suman los datos. Cuando las dos primeras columnas estén en blanco, puede suceder que en la del porcentaje aparezcan alguno de los dos valores siguientes (fig. 2):

- «-100»: se corresponde a un valor cero del año actual, con lo que lógicamente nos sale este falso valor.
- «#¡DIV/0!»: nos devuelve esta expresión cuando el valor del año anterior es cero, por lo que se produce una operación insoluble con un cero en el divisor.

En el primer caso, el número queda oculto con las reglas que

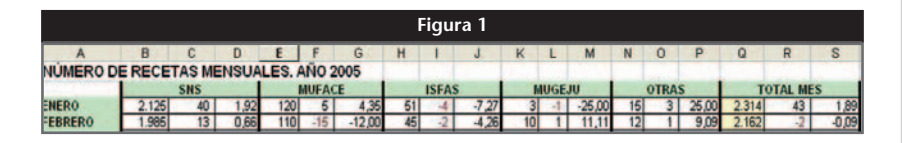

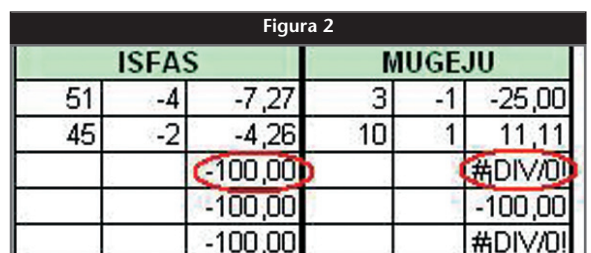

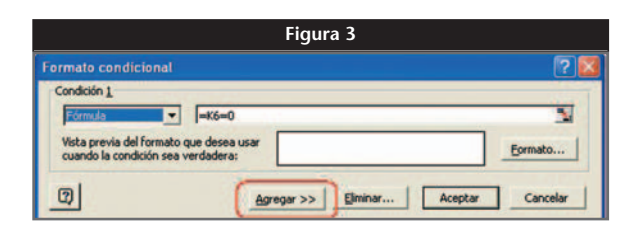

hemos explicado en la ficha anterior, pero en el segundo deberemos actuar de modo algo más complejo.

### **Eliminar la expresión «#¡DIV/0!»**

Ante todo, debemos hacer notar que la vamos a disimular, ya que la fórmula con un divisor cero siempre nos va a devolver esta expresión. Podríamos cambiar la fórmula de estas celdas, pero eso nos llevaría a personalizar las fórmulas de las celdas en función de unos resultados, con lo que perderíamos la funcionalidad, lo que no pretendemos. En todo caso, preferimos jugar con los formatos.

Vamos a inventarnos un método para que, cuando partamos de un valor cero en el año anterior, la celda aparezca de color rosado. Aunque en realidad la variación sería del 100%, este valor no nos dice mucho, ya que podemos haber pasado de cero a 1 o a 500 y siempre será un 100%. Invito a los lectores a realizar el experimento con la celda M5. Para ello, tienen que utilizar la ventana del «FORMATO CONDICIONAL» (fig. 3), con el formato condicional que ya le habíamos adjudicado. Hay que añadir una segunda condición para posibilitar la aparición del color rosado. En la próxima entrega despejaremos estas dudas. ■

#### **JORDI VINTRÓ** CONTADOR DEL COF DE BARCELONA (jvintro001@cofb.net).